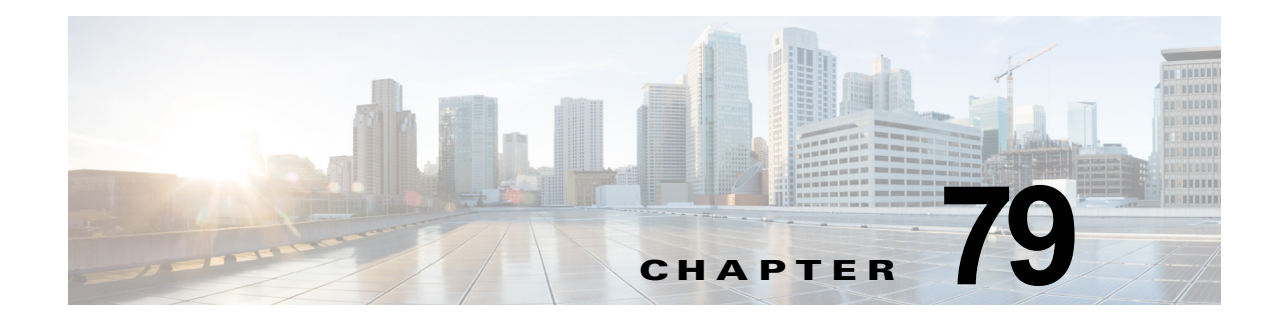

# **IP** ソース ガード

- **•** 「IP ソース [ガードの前提条件」\(](#page-0-0)P.79-1)
- **•** 「IP ソース [ガードの制約事項」\(](#page-1-0)P.79-2)
- **•** 「IP ソース [ガードの概要」\(](#page-1-1)P.79-2)
- **•** 「IP ソース [ガードのデフォルト設定」\(](#page-2-0)P.79-3)
- **•** 「IP ソース [ガードの設定方法」\(](#page-2-1)P.79-3)
- **•** 「IP ソース ガード PACL [情報の表示」\(](#page-4-0)P.79-5)
- **•** 「IP [送信元バインディング情報の表示」\(](#page-5-0)P.79-6)

(注) **•** この章で使用しているコマンドの構文および使用方法の詳細については、次の資料を参照してくだ さい。

[http://www.cisco.com/en/US/products/ps11846/prod\\_command\\_reference\\_list.html](http://www.cisco.com/en/US/products/ps11846/prod_command_reference_list.html)

**•** Cisco IOS Release 15.1SY は、イーサネット インターフェイスだけをサポートしています。 Cisco IOS Release 15.1SY は、WAN 機能またはコマンドをサポートしていません。

 $\overline{\mathsf{I}}$ 

ヒント Cisco Catalyst 6500 シリーズ スイッチの詳細 (設定例およびトラブルシューティング情報を含む)に ついては、次のページに示されるドキュメントを参照してください。 [http://www.cisco.com/en/US/products/hw/switches/ps708/tsd\\_products\\_support\\_series\\_home.html](http://www.cisco.com/en/US/products/hw/switches/ps708/tsd_products_support_series_home.html)

[技術マニュアルのアイデア](http://www.cisco.com/go/techdocideas) フォーラムに参加する

# <span id="page-0-0"></span>**IP** ソース ガードの前提条件

なし。

Τ

## <span id="page-1-0"></span>**IP** ソース ガードの制約事項

IP ソース ガード機能はハードウェアでだけサポートされているため、十分なハードウェア リソースが 利用できない場合 IP ソース ガードは適用されません。これらのハードウェア リソースはシステムに設 定されている他のさまざまな ACL 機能と共有されています。次の制約事項が IP ソース ガードに適用 されます。

- **•** 入力レイヤ 2 ポートでだけサポートされます。
- **•** ハードウェアでだけサポートされます。ソフトウェアで処理されるトラフィックには適用されませ  $h_n$
- **•** MAC アドレスに基づくトラフィックのフィルタリングはサポートしていません。
- **•** プライベート VLAN ではサポートされません。

## <span id="page-1-1"></span>**IP** ソース ガードの概要

- **•** 「IP ソース [ガードの概要」\(](#page-1-2)P.79-2)
- **•** 「IP ソース ガードと VLAN [ベース機能との相互作用」\(](#page-1-3)P.79-2)
- **•** 「チャネル [ポート」\(](#page-2-2)P.79-3)
- **•** 「レイヤ 2 およびレイヤ 3 [ポート変換」\(](#page-2-3)P.79-3)
- **•** 「IP ソース [ガードと音声](#page-2-4) VLAN」(P.79-3)
- **•** 「IP ソース ガードと Web [ベース認証」\(](#page-2-5)P.79-3)

#### <span id="page-1-2"></span>**IP** ソース ガードの概要

IP ソース ガードは、レイヤ 2 ポートで送信元 IP アドレス フィルタリングを提供して、悪意のあるホ ストが正規のホストの IP アドレスを装うことで正規のホストを偽装することを防ぎます。この機能で は、ダイナミックな Dynamic Host Configuration Protocol(DHCP)スヌーピングおよびスタティック な IP ソース バインディングを使用して、IP アドレスと信頼できないレイヤ 2 アクセス ポート上のホス トを照合します。

まず、DHCP パケットを除く、保護済みポート上の全 IP トラフィックがブロックされます。クライア ントが DHCP サーバから IP アドレスを受信したあと、またスタティック IP ソース バインディングが 管理者によって設定されたあと、その IP 送信元アドレスのある全トラフィックがそのクライアントか ら許可されます。他のホストからのトラフィックは拒否されます。このフィルタリングは、ネイバー ホストの IP アドレスを要求することで、ネットワークを攻撃するホストの能力を制限します。IP ソー ス ガードは、暗黙的なポート アクセス コントロール リスト (PACL) を自動的に作成するポートベー スの機能です。

## <span id="page-1-3"></span>**IP** ソース ガードと **VLAN** ベース機能との相互作用

**access-group mode** コマンドを使用して、IP ソース ガードと VLAN ベース機能 (VACL、Cisco IOS ACL、RACL など)との相互作用方法を指定します。

優先ポート モードでは、IP ソース ガードがインターフェイスに設定されている場合、IP ソース ガー ドが他の VLAN ベース機能を無効にします。IP ソース ガードがインターフェイスに設定されていない 場合、他の VLAN ベース機能が入力方向に結合されてインターフェイスに適用されます。

結合モードでは、IP ソース ガードと VLAN ベース機能が入力方向に結合されて、インターフェイスに 適用されます。これがデフォルトのアクセスグループ モードです。

#### <span id="page-2-2"></span>チャネル ポート

IP ソース ガードは、レイヤ 2 ポートチャネル インターフェイスでサポートされていますが、ポート メ ンバではサポートされていません。IP ソース ガードがレイヤ 2 ポートチャネル インターフェイスに適 用されている場合、EtherChannel 内のすべてのメンバ ポートに適用されます。

### <span id="page-2-3"></span>レイヤ **2** およびレイヤ **3** ポート変換

IP ソース ガード ポリシーがレイヤ 2 ポートで設定されている場合、ポートがレイヤ 3 ポートとして再 設定されると、その IP ソース ガード ポリシーは機能しなくなりますが、設定にはまだ存在していま す。ポートがレイヤ 2 ポートとして再設定された場合は、IP ソース ガード ポリシーが再び有効になり ます。

#### <span id="page-2-4"></span>**IP** ソース ガードと音声 **VLAN**

IP ソース ガードは、音声 VLAN に属するレイヤ 2 ポートをサポートしています。音声 VLAN でアク ティブになっている IP ソース ガードの場合、DHCP スヌーピングが音声 VLAN でイネーブルになっ ている必要があります。結合モードで、IP ソース ガード機能はアクセス VLAN 上に設定されている VLAN ACL (VACL) と Cisco IOS ACL に結合されます。

#### <span id="page-2-5"></span>**IP** ソース ガードと **Web** ベース認証

同じインターフェイスで IP ソース ガードと Web ベース認証を設定できます(第 84 章「Web ベース認 証」を参照)。IP ソース ガードと Web ベース認証が組み合わされているときは、その他の VLAN ベー ス機能はサポートされません。

## <span id="page-2-0"></span>**IP** ソース ガードのデフォルト設定

なし。

 $\overline{\phantom{a}}$ 

# <span id="page-2-1"></span>**IP** ソース ガードの設定方法

IP ソース ガードをイネーブルにするには、次の作業を行います。

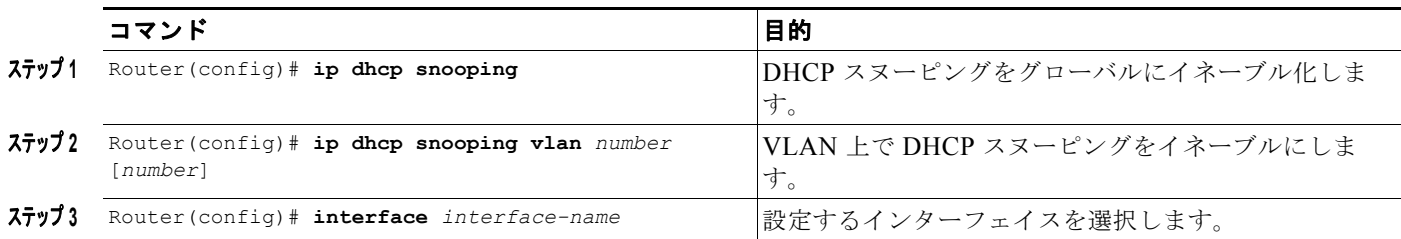

ן

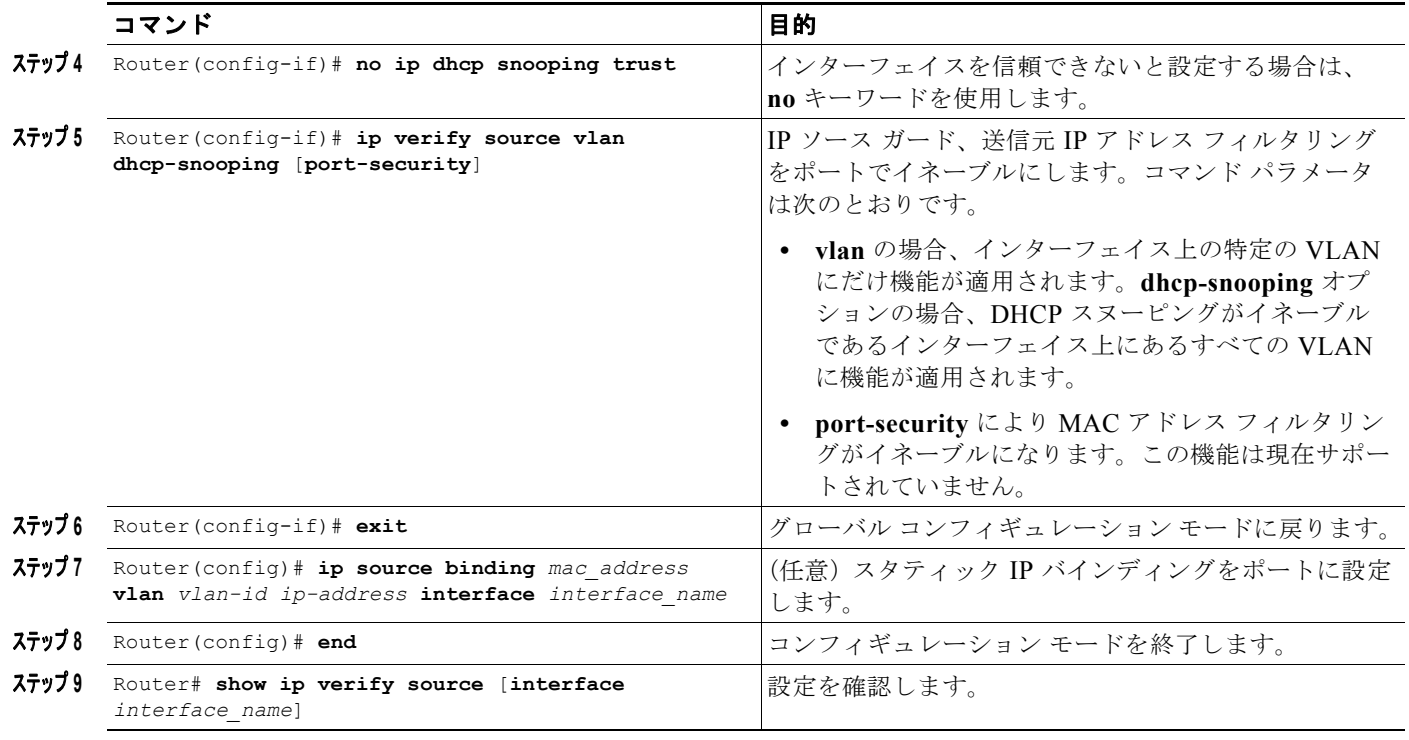

(注) スタティック IP ソース バインディングは、レイヤ 2 ポートにだけ設定可能です。 **ip source binding vlan interface** コマンドをレイヤ 3 ポートに設定した場合、次のようなエラー メッ セージを受信します。

Static IP source binding can only be configured on switch port.

**no** キーワードは、対応する IP ソース バインディング エントリを削除します。削除が正常に実行され るために、このコマンドではすべての必須パラメータが正確に一致しなければなりません。

次に、VLAN 10 ~ 20 上でレイヤ 2 ポートごとの IP ソース ガードをイネーブルにする例を示します。

```
Router# configure terminal
Enter configuration commands, one per line. End with CNTL/Z.
Router(config)# ip dhcp snooping
Router(config)# ip dhcp snooping vlan 10 20
Router(config)# interface gigabitethernet 6/1
Router(config-if)# switchport mode access
Router(config-if)# switchport access vlan 10
Router(config-if)# no ip dhcp snooping trust
Router(config-if)# ip verify source vlan dhcp-snooping
Router(config-if)# end
Router# show ip verify source interface gigabitethernet 6/1
Interface Filter-type Filter-mode IP-address Mac-address Vlan
--------- ----------- ----------- --------------- ----------------- ----------
Gi6/1 ip active 10.0.0.1 10
Gi6/1 ip active deny-all 11-20
Router#
```
この出力は、VLAN 10 に有効な DHCP バインディングが 1 つあることを示します。

 $\blacksquare$ 

次の例では、優先ポート モードを使用するようインターフェイスを設定します。

```
Router# configure terminal
Router(config)# interface gigabitethernet 6/1
Router(config-if)# access-group mode prefer port
```
次の例では、マージ モードを使用するようインターフェイスを設定します。

Router# **configure terminal** Router(config)# **interface gigabitEthernet 6/1** Router(config-if)# **access-group mode merge**

# <span id="page-4-0"></span>**IP** ソース ガード **PACL** 情報の表示

スイッチ上にあるすべてのインターフェイスの IP ソース ガード PACL 情報を表示するには、次の作業 を行います。

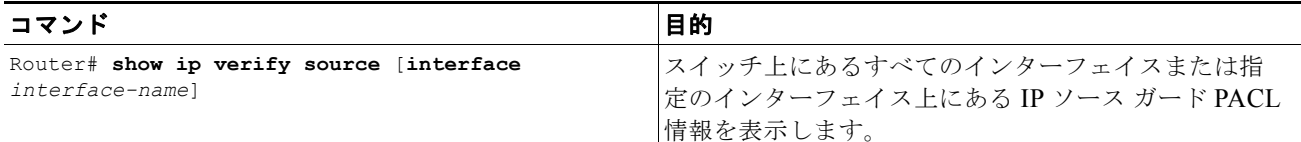

次に、DHCP スヌーピングが VLAN 10 ~ 20 でイネーブルであり、インターフェイス fa6/1 が IP フィ ルタリング用に設定されていて、既存の IP アドレス バインディング 10.0.01 が VLAN 10 上にある例 を示します。

Router# **show ip verify source interface fa6/1**

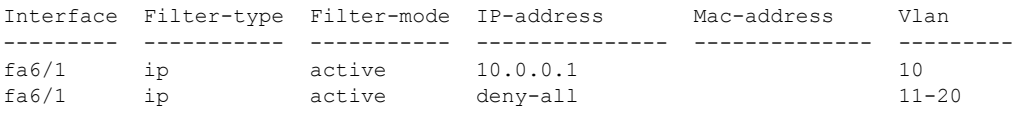

 $\mathbf{r}$ 

(注) 2 番めのエントリは、デフォルト PACL(全 IP トラフィックを拒否)が有効な IP ソース バインディン グのないスヌーピング対応 VLAN のポートにインストールされていることを示しています。

次に、信頼できるポートの PACL 情報が表示されている例を示します。

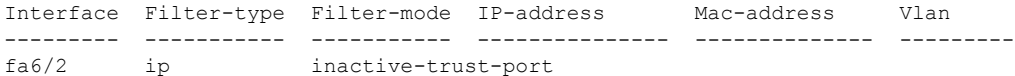

次に、DHCP スヌーピングが設定されていない VLAN 内にあるポートの PACL 情報が表示されている 例を示します。

```
Interface Filter-type Filter-mode IP-address Mac-address Vlan
--------- ----------- ----------- --------------- -------------- ---------
fa6/3 ip inactive-no-snooping-vlan
```
次に、IP/MAC フィルタリング用に設定された複数のバインディングのあるポートの PACL 情報が表 示されている例を示します。

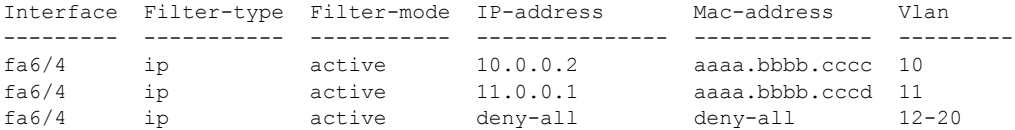

ן

次に、IP/MAC フィルタリングが設定されているもののポート セキュリティが設定されていないポー トの PACL 情報が表示されている例を示します。

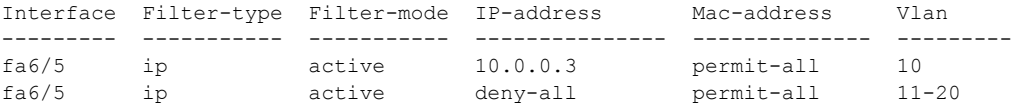

(注) ポート セキュリティがイネーブルでないため MAC アドレス フィルタは全許可を示しているので、 MAC フィルタはポート /VLAN に適用されておらず、事実上ディセーブルです。常にポート セキュリ ティを最初にイネーブルにしてください。

次に、IP 送信元フィルタ モードが設定されていないポートで **show ip verify source** コマンドを入力し たときのエラー メッセージの例を示します。

Router# **show ip verify source interface fa6/6** IP Source Guard is not configured on the interface fa6/6.

次に、IP ソース ガードがイネーブルであるスイッチの全インターフェイスを表示する例を示します。

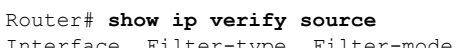

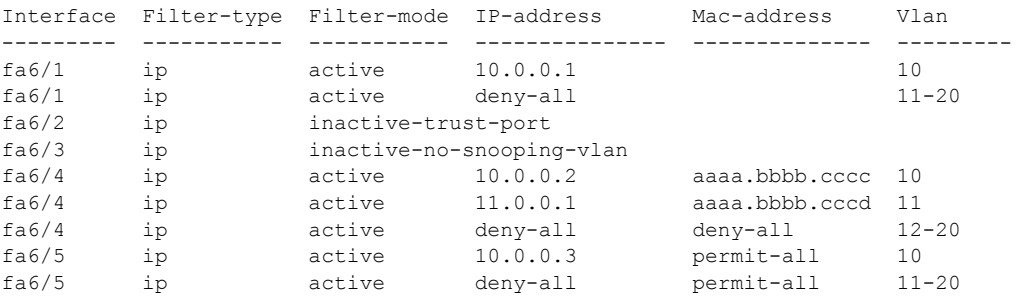

## <span id="page-5-0"></span>**IP** 送信元バインディング情報の表示

スイッチ上にあるすべてのインターフェイスに設定されたすべての IP ソース バインディングを表示す るには、次の作業を行います。

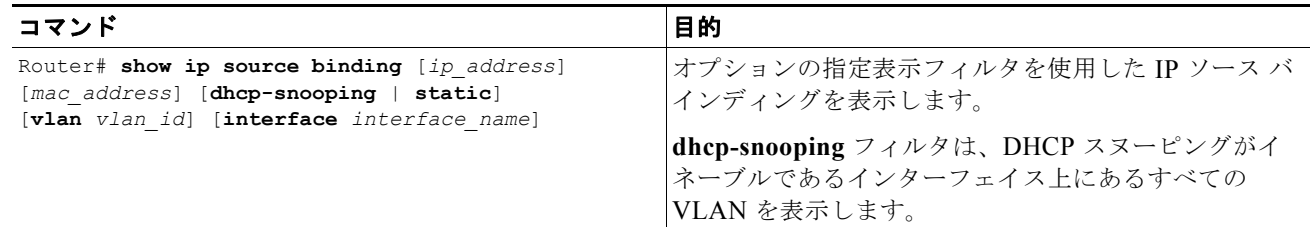

次に、スイッチ上にあるすべてのインターフェイスに設定されたすべての IP ソース バインディングを 表示する例を示します。

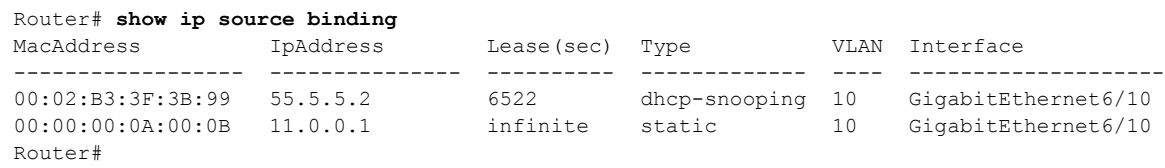

表 [79-1](#page-6-0) では、**show ip source binding** コマンドの出力結果における各フィールドについて説明します。

表 **79-1 show ip source binding** コマンド出力

<span id="page-6-0"></span>

| フィールド              | 説明                                                                         |
|--------------------|----------------------------------------------------------------------------|
| <b>MAC Address</b> | クライアント ハードウェアの MAC アドレス                                                    |
| <b>IP</b> Address  | DHCP サーバから割り当てられたクライアント IP アドレス                                            |
| Lease (seconds)    | IP アドレスのリース期間                                                              |
| Type               | バインディング タイプ。CLI から DHCP スヌーピングで学習されたダ<br>イナミック バインディングに設定されたスタティック バインディング |
| VLAN               | クライアント インターフェイスの VLAN 番号                                                   |
| Interface          | DHCP クライアント ホストに接続されるインターフェイス                                              |

 $\overline{\phantom{a}}$ 

**ヒント** Cisco Catalyst 6500 シリーズ スイッチの詳細(設定例およびトラブルシューティング情報を含む)に ついては、次のページに示されるドキュメントを参照してください。

[http://www.cisco.com/en/US/products/hw/switches/ps708/tsd\\_products\\_support\\_series\\_home.html](http://www.cisco.com/en/US/products/hw/switches/ps708/tsd_products_support_series_home.html)

[技術マニュアルのアイデア](http://www.cisco.com/go/techdocideas) フォーラムに参加する

 $\mathsf I$